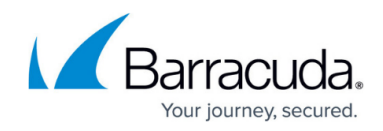

# **How to Create a Broad-Multicast Access Rule**

<https://campus.barracuda.com/doc/43846989/>

A **Broad-Multicast** access rule propagates broadcasts between multiple [bridged network interfaces](http://campus.barracuda.com/doc/43847013/).

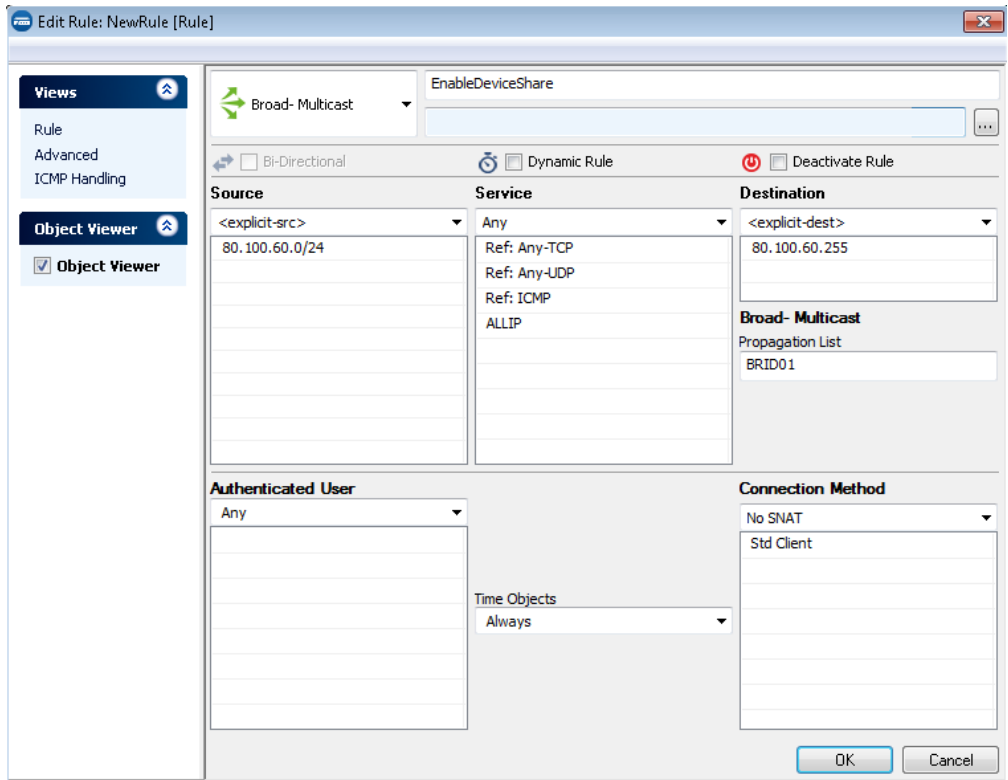

#### **Create a Broad-Multicast Access Rule**

- 1. Go to **CONFIGURATION > Configuration Tree > Box > Virtual Servers >** *your virtual server* **> Assigned Services > Firewall > Forwarding Rules**.
- 2. Click **Lock**.
- 3. Either click the plus icon (**+**) in the top right of the rule set, or right-click the rule set and select **New > Rule**.
	- 目⑩ → ↑ × ∥ + ∧ 時国
- 4. Select **Broad-Multicast** as the action.
- 5. Enter a **name** for the rule. For example, EnableDeviceShare.
- 6. Specify the following settings that must be matched by the traffic to be handled by the access rule:
	- **Source**  The bridged network.
	- **Destination**  The broadcast addresses that you want to propagate in the network.
	- **Service**  Select a service object, or select **Any** for this rule to match for all services.
- 7. In the **Broad- Multicast Propagation List** field, enter the propagation interface or IP

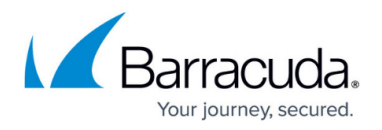

address(es). You can also enter a comma-delimited array of (bridged) network interfaces or existing IP addresses.

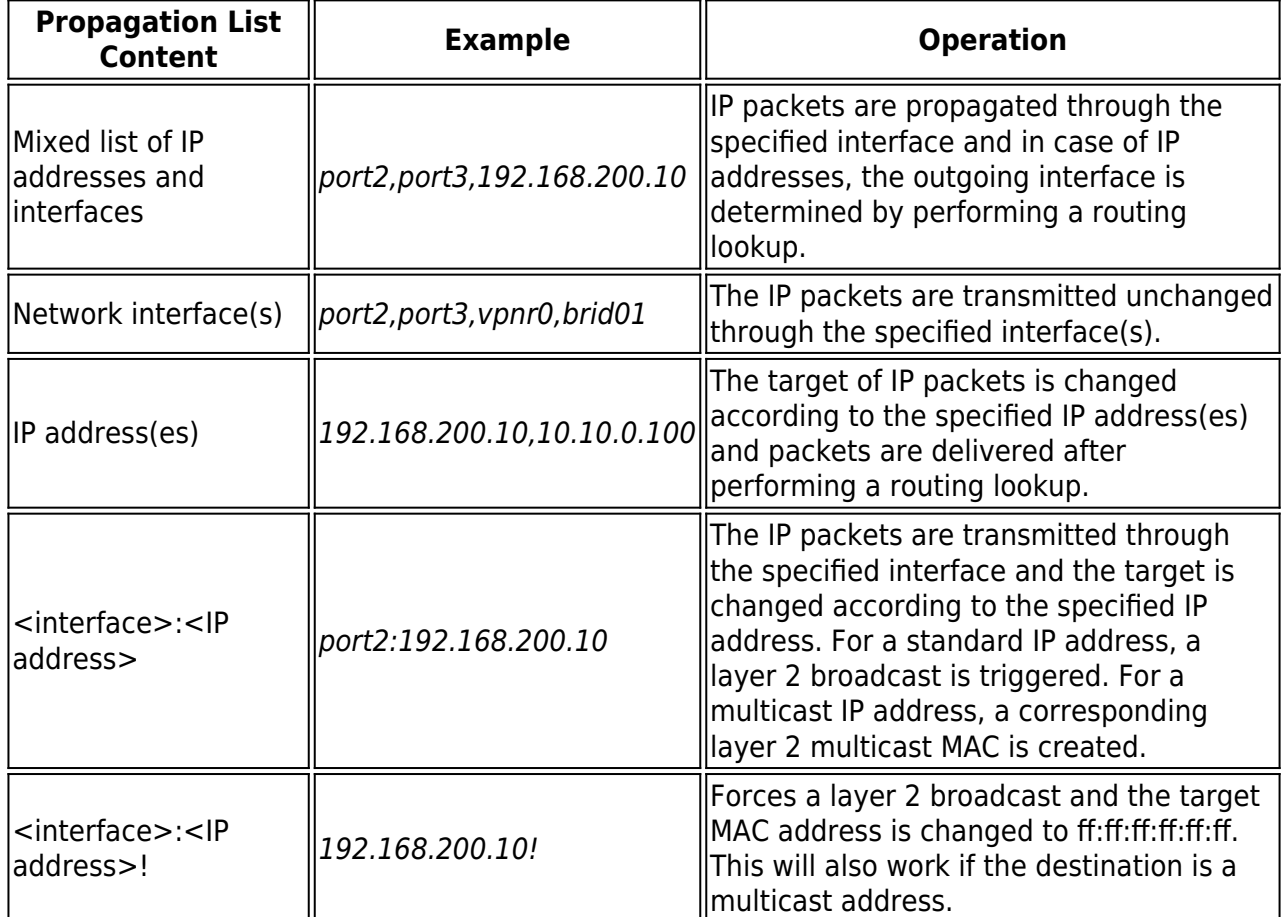

8. Click **OK**.

9. Drag and drop the access rule so that it is the first rule that matches the traffic that you want it to forward. Ensure that the rule is located above the BLOCKALL rule; rules located below the BLOCKALL rule are never executed.

10. Click **Send Changes** and **Activate**.

### **Additional Matching Criteria**

- **Authenticated User** For more information, see [User Objects](http://campus.barracuda.com/doc/43846869/).
- **Connection Method** For more information, see [Connection Objects.](http://campus.barracuda.com/doc/43846951/)

#### **Additional Policies**

**Time Objects** – For more information, see [Schedule Objects.](http://campus.barracuda.com/doc/43846884/)

## Barracuda CloudGen Firewall

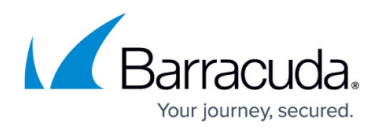

#### **Figures**

- 1. FW\_BroadMulticast\_Rule.png
- 2. FW\_Rule\_Add01.png

© Barracuda Networks Inc., 2020 The information contained within this document is confidential and proprietary to Barracuda Networks Inc. No portion of this document may be copied, distributed, publicized or used for other than internal documentary purposes without the written consent of an official representative of Barracuda Networks Inc. All specifications are subject to change without notice. Barracuda Networks Inc. assumes no responsibility for any inaccuracies in this document. Barracuda Networks Inc. reserves the right to change, modify, transfer, or otherwise revise this publication without notice.